# HERZLICH WILLKOMMEN

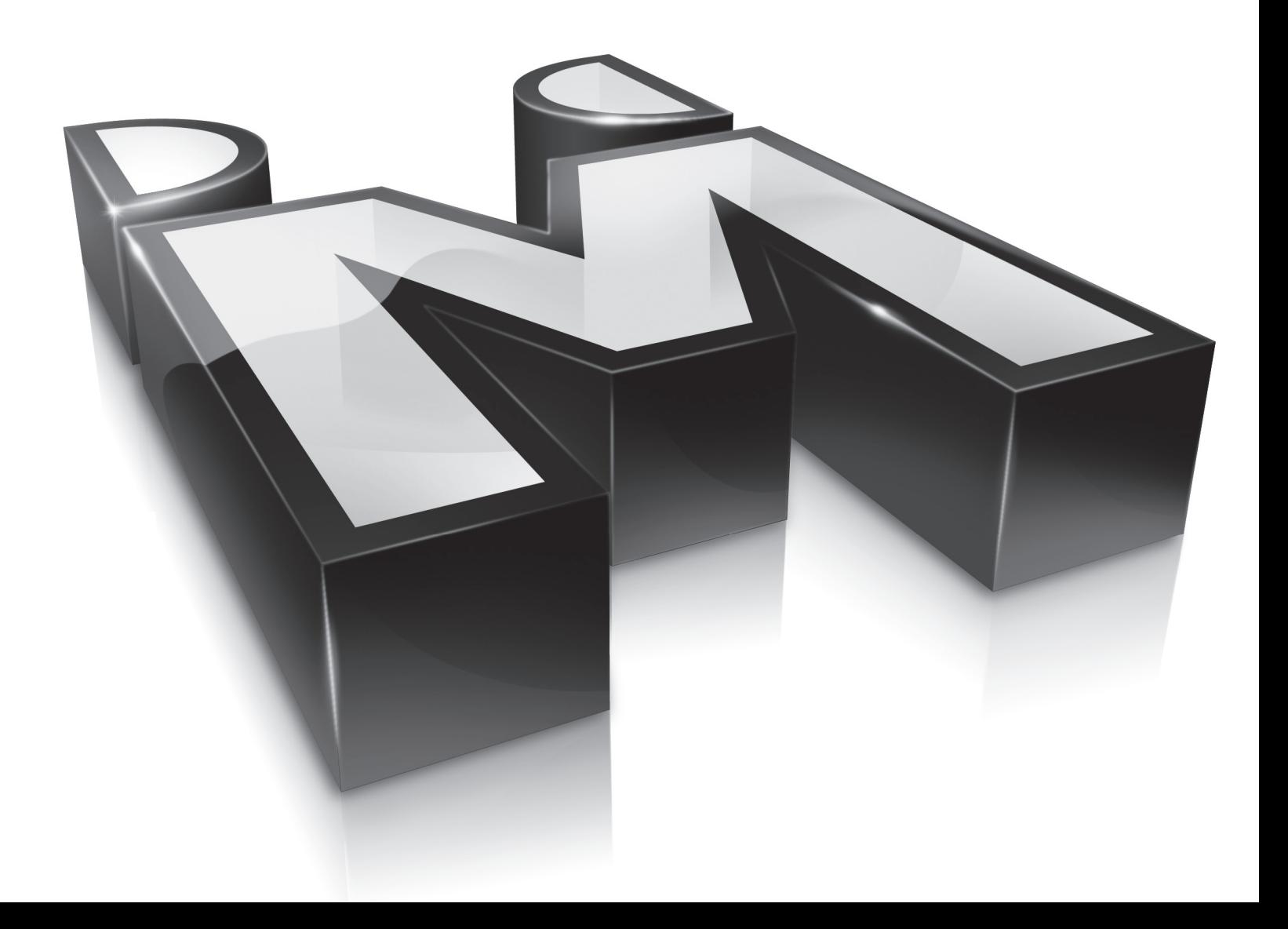

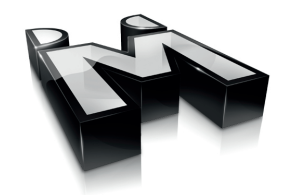

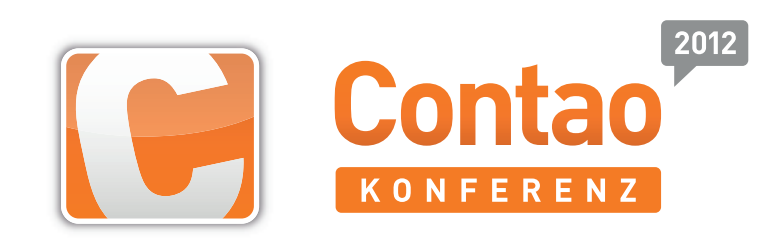

# syncCto

Contao-Installationen miteinander synchronisieren

### Über mich

- Andreas Isaak (aka Andreas\_I)
- 25 Jahre alt
- in der Nähe von Bielefeld ansässig
- ausgebildeter Mediengestalter
- arbeitet seit 2008 mit Contao (TYPOlight)

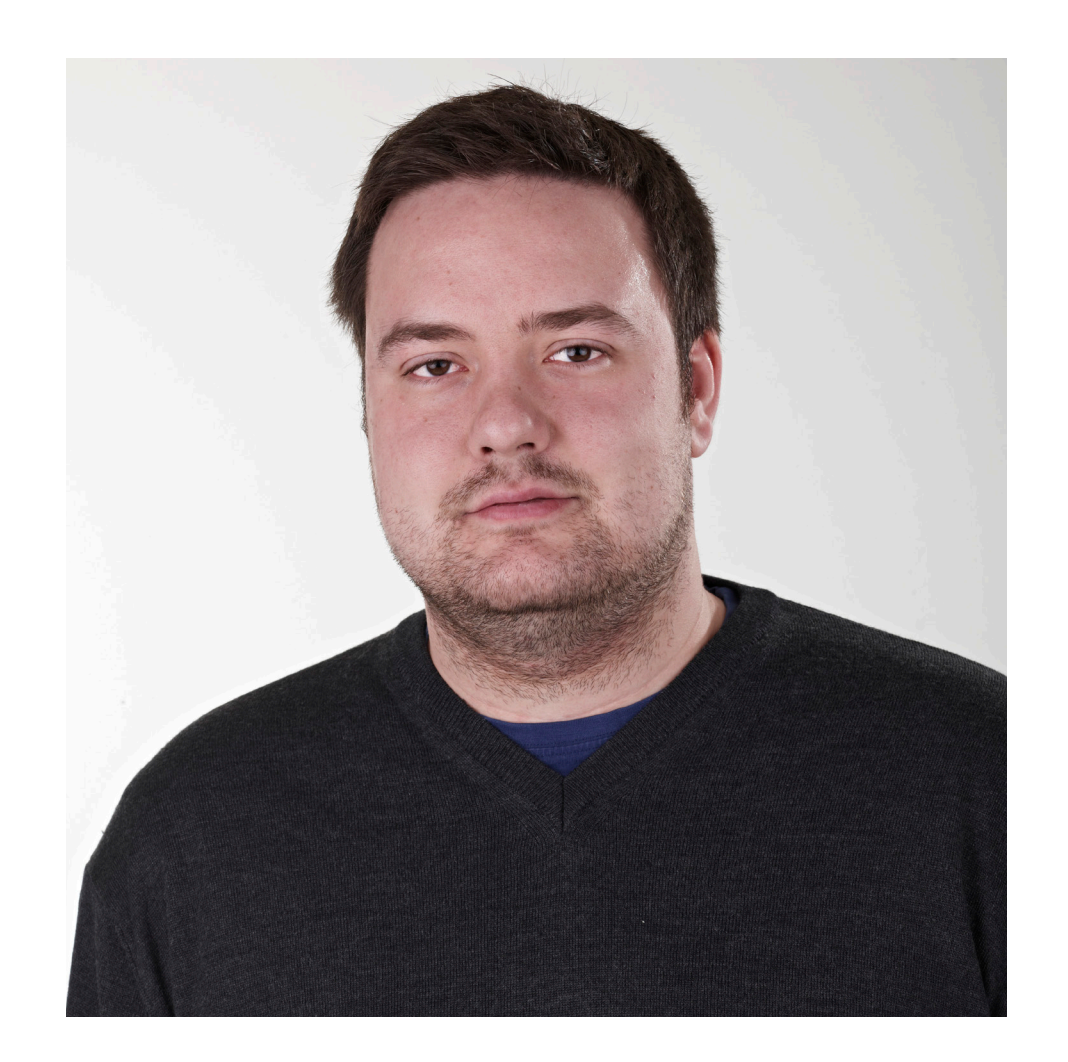

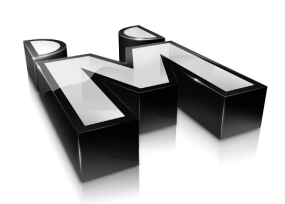

### MEN AT WORK

- 1997: Gründung der Werbeagentur
- 2008: Gründung der Interactive
- Inhabergeführt
- Sitz in Lage
- 45 feste Mitarbeiter
- Platz 68 im Internetagentur-Ranking 2012

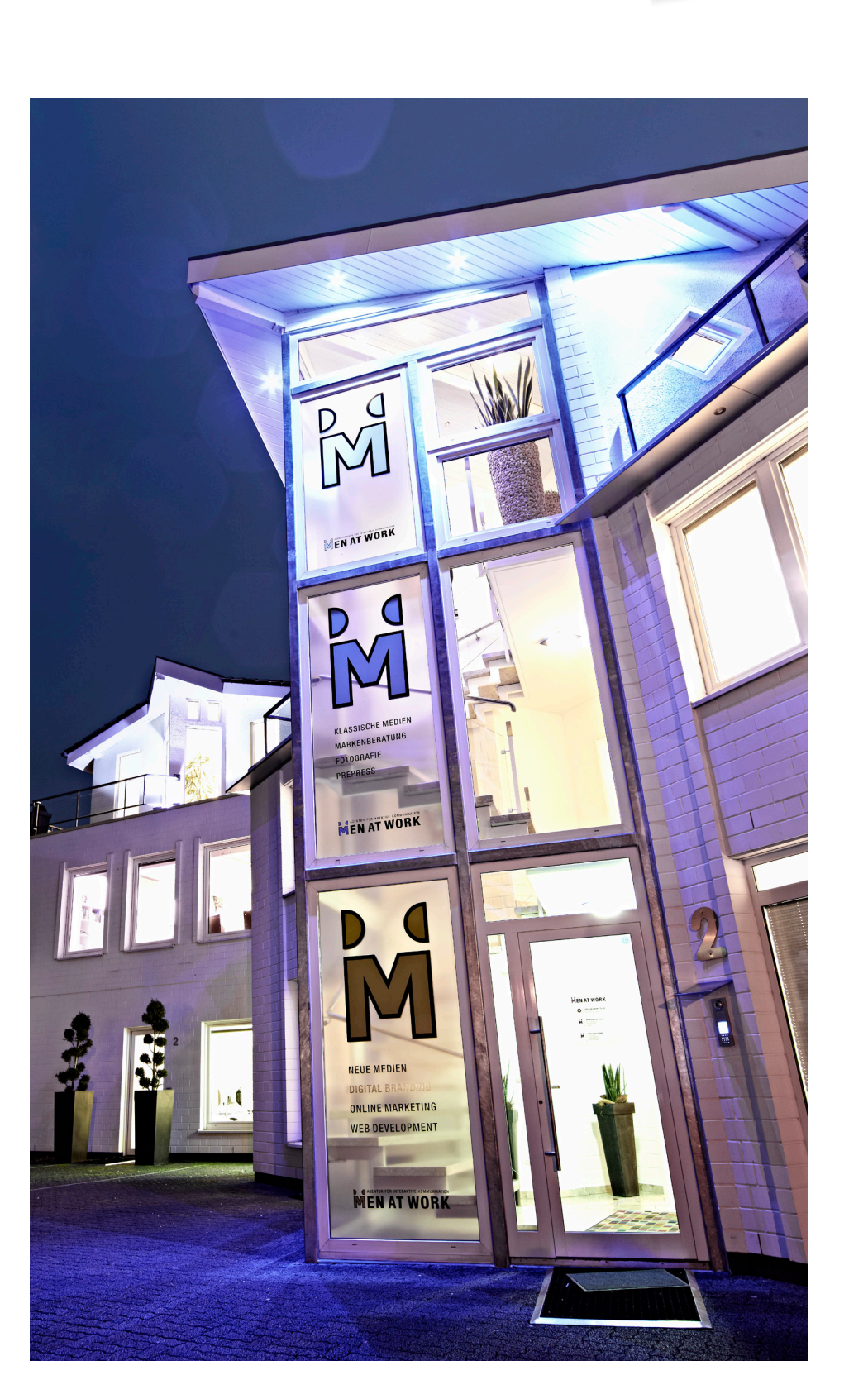

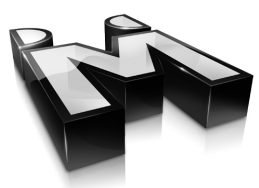

### Themenübersicht

- Grundlagen
- Funktionen
- syncCto verwenden
	- Installation
	- Konfiguration
- Live
- Anwendungsbeispiele
- Mögliche Szenarien
- Ausblick

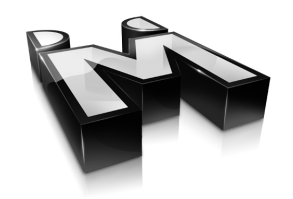

### Heute bist DU dran! Ich habe bereits gestern eine Preview veröffentlicht. " "

anno 2010

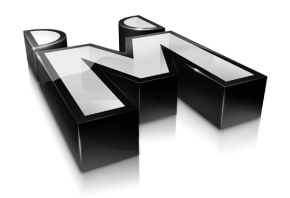

# Grundlagen

### Zielgruppe

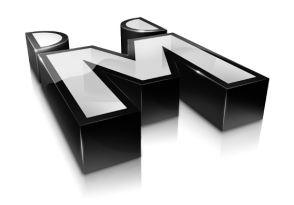

- Anfänger
- Profis

- Redakteure
- Administratoren
- Entwickler

#### Vorteile

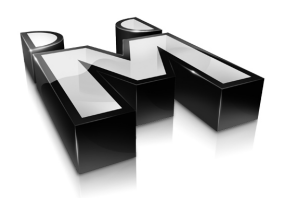

- Schneller Einstieg
- Leichter Umgang
- Kein (S)FTP/SSH notwendig
- Kein direkter Datenbank-Zugang
- Nur Synchronisation geänderter Inhalte
- Aufbau eines eigenen Arbeitsablaufs
- Softwareunabhängig (nur Browser)

#### Nachteile

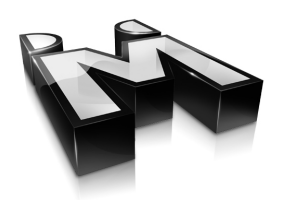

- hohe Serveranforderungen
- längere Wartezeiten bei vielen Inhalten
- keine 100%ige Sicherheit
- benötigt zur Synchronisation beide Installationen
- Konfiguration beider Installationen
- Verlust von Daten bei falscher (!!!) Nutzung

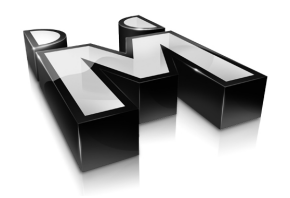

# Funktionen

### **Synchronisation**

- Datei-Synchronisation
	- Contao-Installation
	- Persönliche Daten
- Datenbank-Synchronisation
	- Geänderte Datenbank-Tabellen
	- Nicht geänderte Datenbank-Tabellen
- Wartungsmodus (Visueller Warnhinweis)
- Aktivierung der Systemwartung

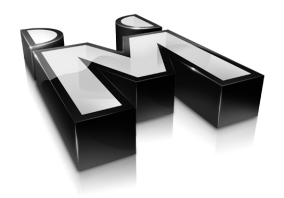

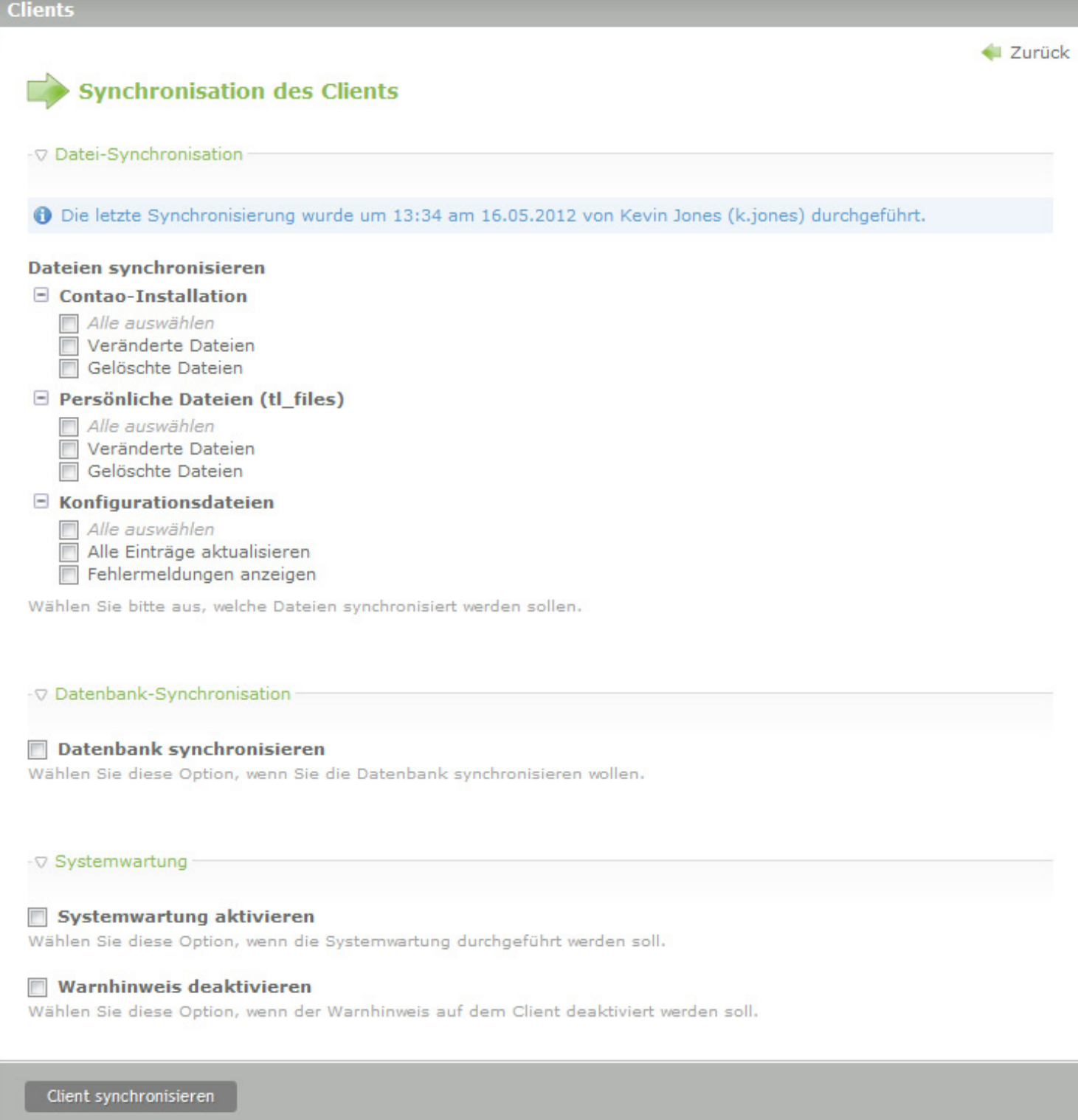

### Backup-Manager

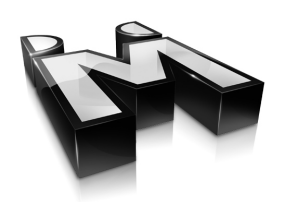

- Datei-Backup
	- Backup erstellen
	- Backup einspielen
- Datenbank-Backup
	- Backup erstellen
	- Backup einspielen
- Integration in die Dateiverwaltung

#### **Backups erstellen**

Datenbank Backup erstellen Hier können Sie ein Backup der Datenbank erstellen.

Datei Backup erstellen Hier können Sie ein Backup der Dateien erstellen.

#### **Backups einspielen**

Datenbank Backup einspielen Hier können Sie ein Backup der Datenbank wieder einspielen.

Datei Backup einspielen Hier können Sie ein Backup der Dateien wieder einspielen.

### Einstellungen

- Blacklists
	- Dateien/Ordner
	- Einträge der localconfig.php
- Whitelists
- Verwaltung von Datenbank-Tabellen
	- Empfohlene Tabellen
	- Nicht empfohlene Tabellen
	- Versteckte Tabellen
- Experten-Einstellungen

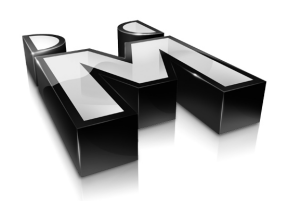

### Sonstiges

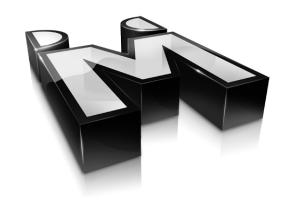

- Systemcheck
	- Serverkonfiguration
	- Erforderliche PHP-Funktionen
- Cron für die automatische Löschung
	- Datei-Backups
	- Datenbank-Backups
- Integration in das Rechte-Management

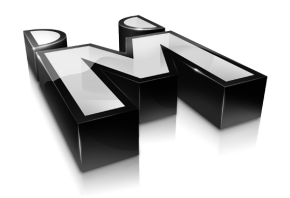

# syncCto verwenden

#### Installation

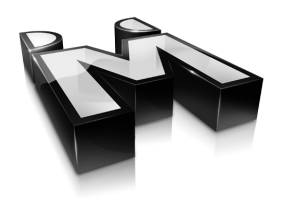

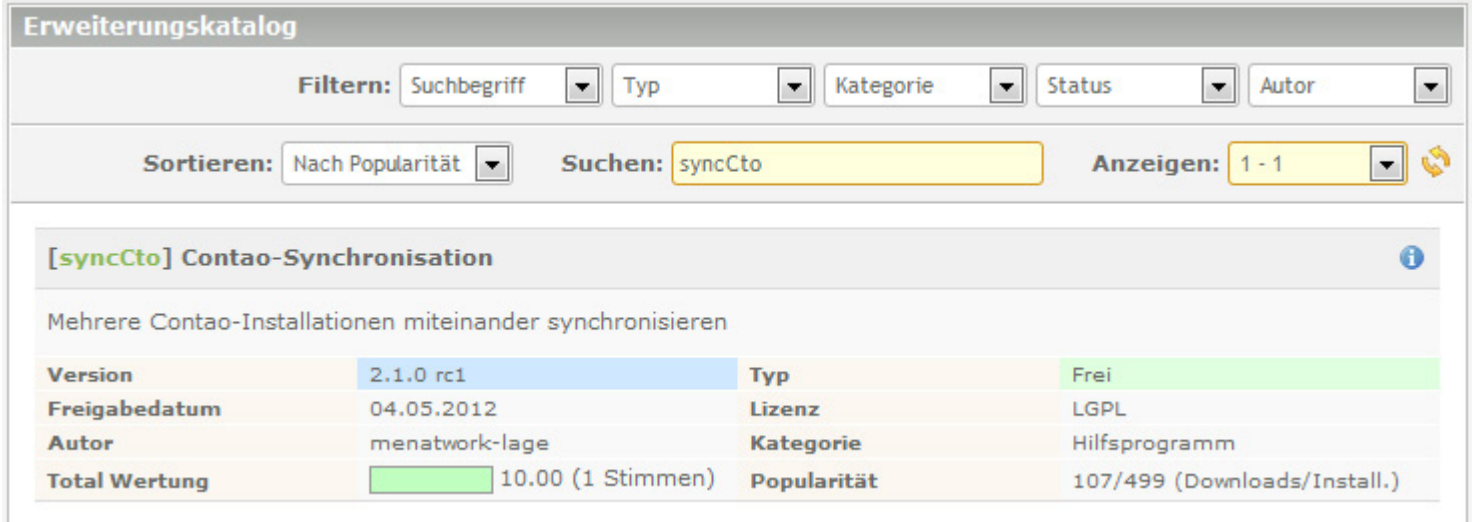

#### Aktuelle Version: 2.1.0 rc3

#### Abhängigkeiten: 8 Extensions

### Konfiguration des Clients

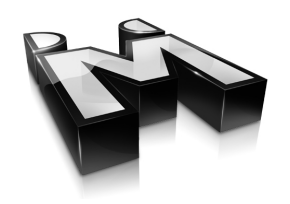

#### Benötigte Informationen:

- API-Key aus den allgemeinen Einstellungen
- URL des Clients

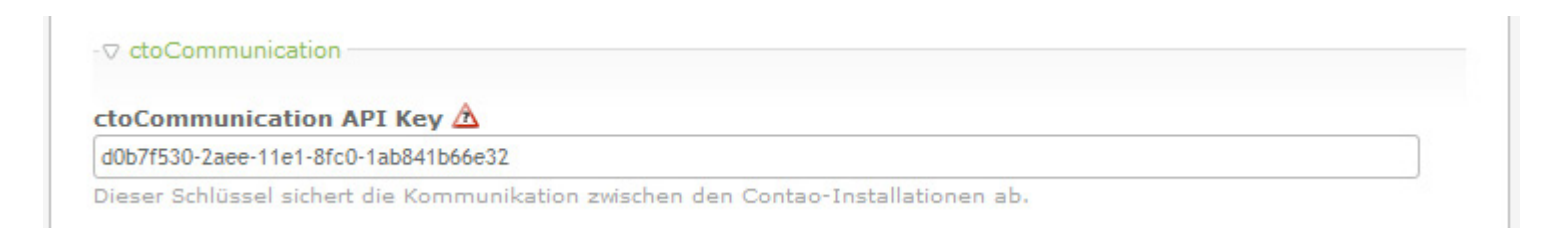

#### Optional:

• Zugangsdaten der htaccess sichern

### Konfiguration des Servers

#### syncCto in 4 Schritten:

- Neuen Client anlegen
- API-Key eintragen
- Titel eintragen
- URL eintragen

#### Optional:

• Zugangsdaten der htaccess eintragen

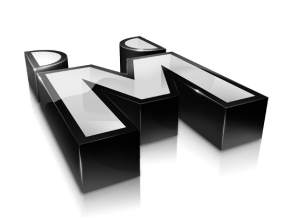

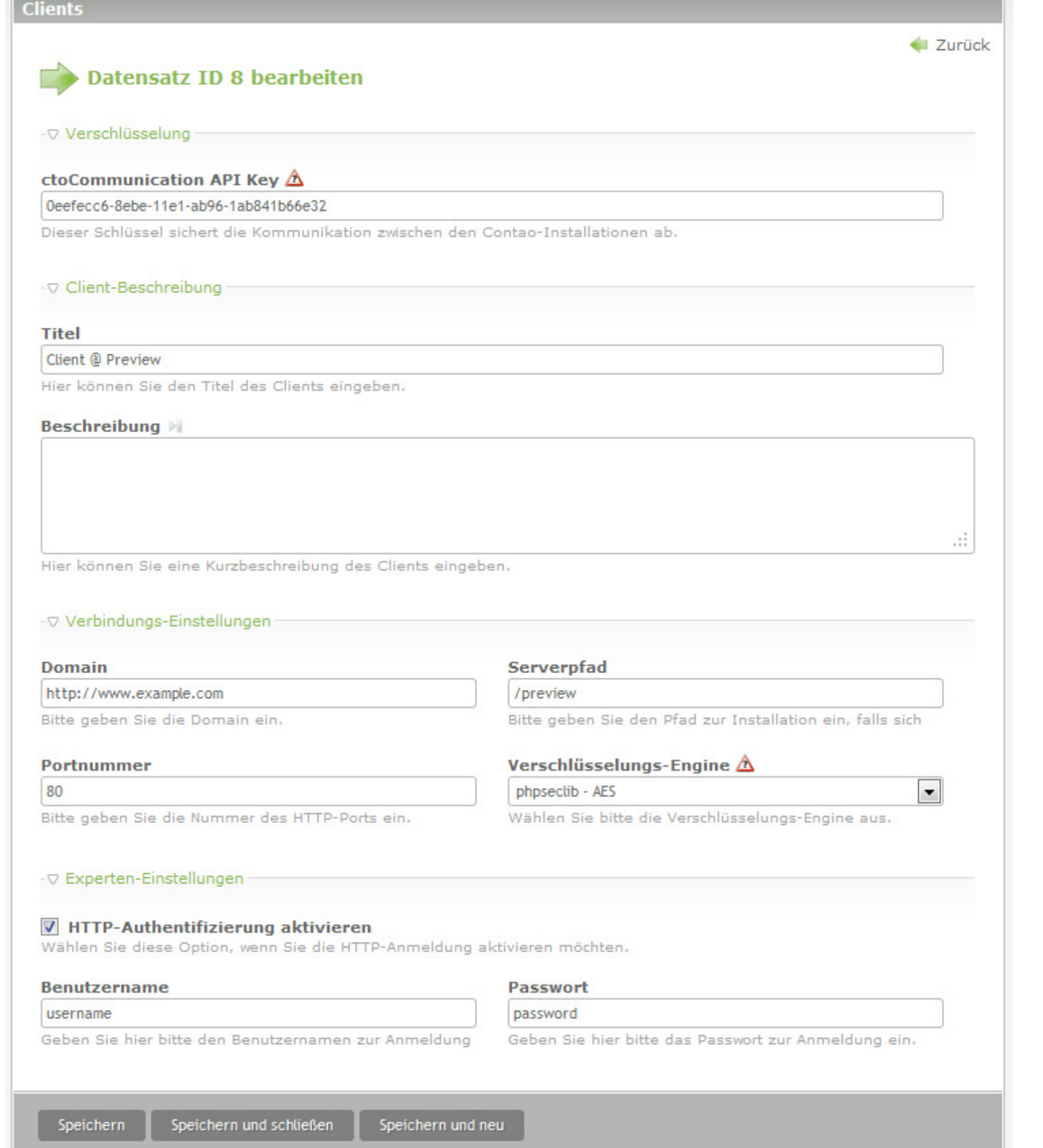

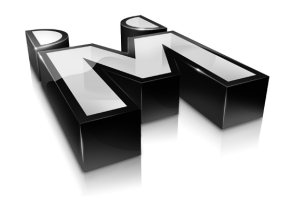

# Zeigs mir Live!

#### Szenario 1

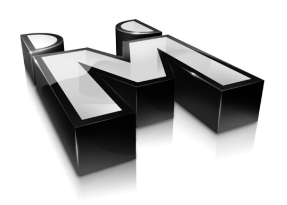

#### Entwicklung  $\Box$  Live

- Neue Funktionen werden lokal entwickelt
- Vor der Entwicklung wird der lokale Stand aktualisiert

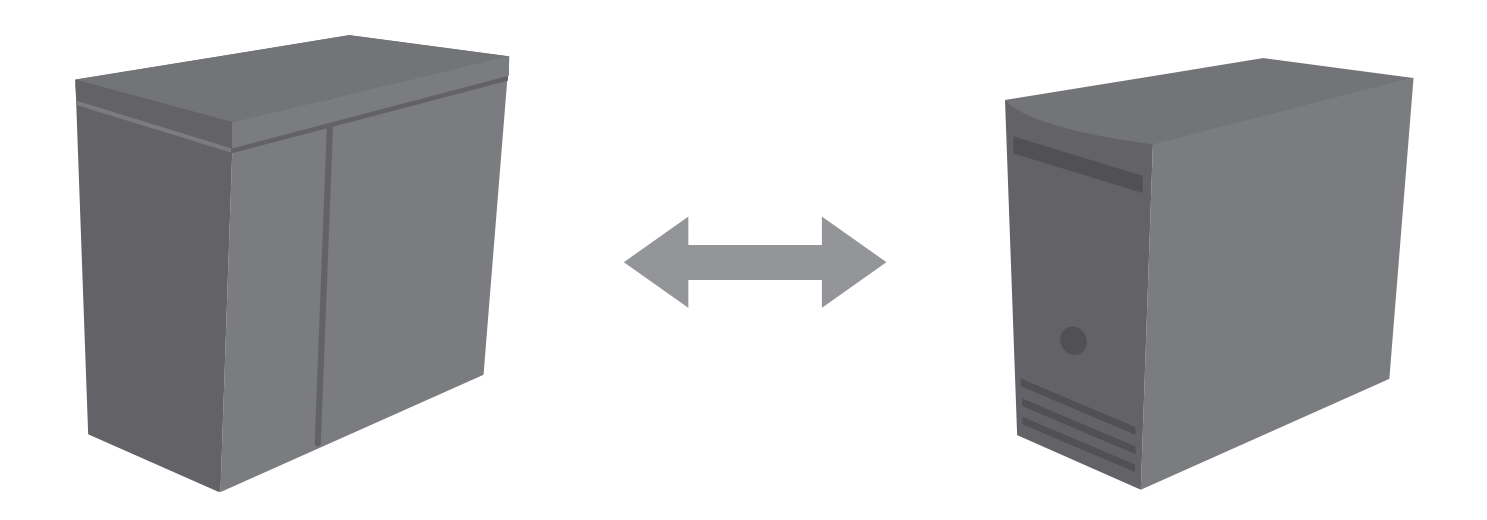

#### Szenario 2

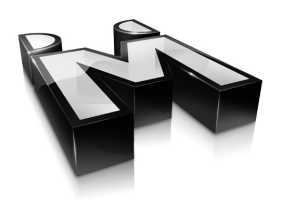

#### **Preview**  $\left[\rightarrow\right]$  **Live**

- Kunden arbeiten auf der Preview
- Synchronisation auf den anderen Server

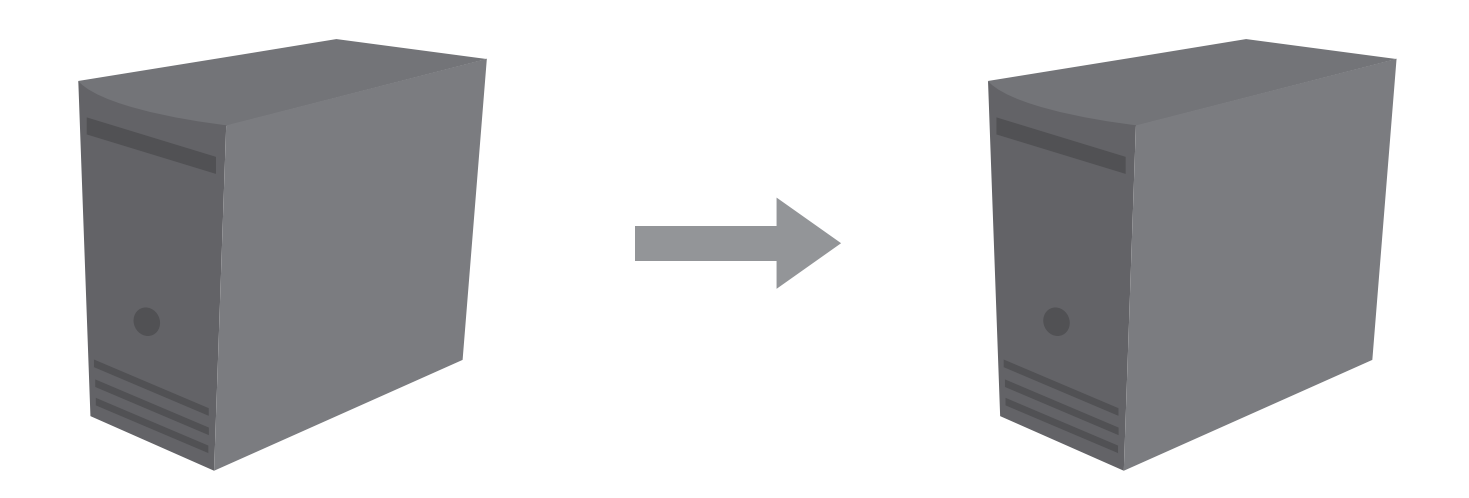

#### Szenario 2

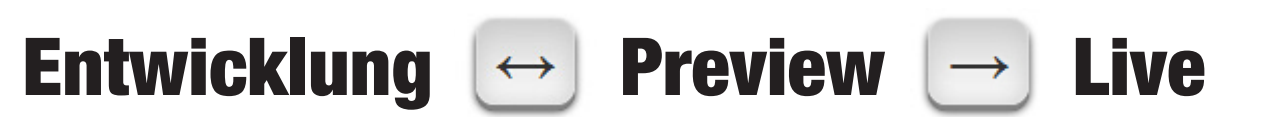

- Kunden arbeiten auf der Preview
- Entwickler arbeiten lokal
- Viel Kommunikation notwendig!

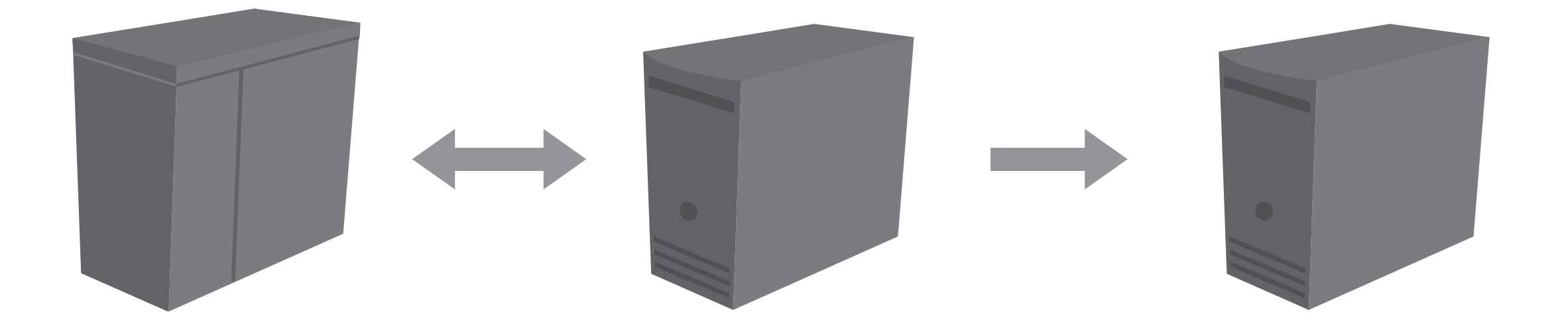

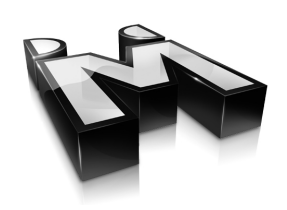

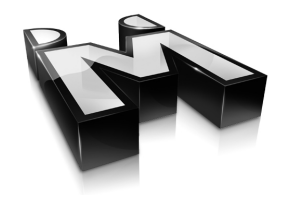

# Weitere Szenarien sind denkbar!

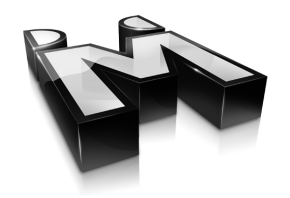

# Ausblick

#### Für Redakteure

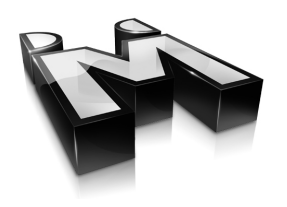

- Statistikfunktion
- Bevorzugte Synchronisations-Einstellungen
- Bidirektionale Prüfung der Datenbank

### Für Administratoren

- Offline Modus
- Synchronisierung einzelner Module/Extensions
- Automatisierte Backups
- Nur eine Synchronisierung gleichzeitig

#### Für Entwickler

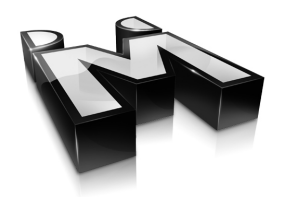

• Mehr Hooks?

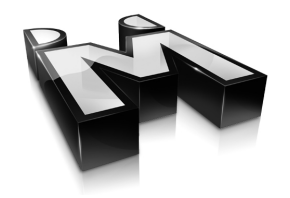

# ctoCommunication

### ctoCommunication

- RPC-Konzept
- API-Key
- Diffie-Hellman-Schlüsselaustausch
- Kommunikation wird verschlüsselt
	- Mcrypt
	- AES
	- Eigene Verschlüsselungen sind möglich

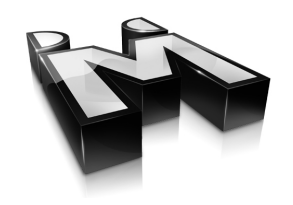

### An die Community

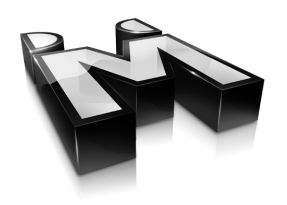

 Vielen Dank für alle Tester die Ihre Server für Betatests bereitgestellt haben. Fehlerberichte und Features sind uns jederzeit willkommen.

#### Weiterführende Links:

- http://www.github.com/menatwork/syncCto
- http://de.contaowiki.org/syncCto

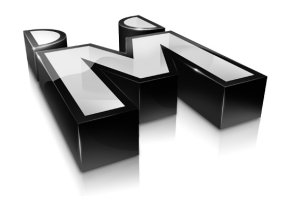

# Vielen Dank fürs Zuhören